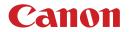

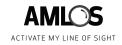

## **AMLOS REMOTE USER GUIDE**

## **SCREEN SHARE:**

## **MULTIPLE VIEWS:**

SHOW UP TO 3 VIEWS AT ONE TIME!

# **CUSTOMIZE YOUR** VIEW WITH SIMPLE **DRAG & DROP**

IN YOUR WEB BROWSER, CHOOSE YOUR OWN VIEW OF THE OFFICE, OR OBJECTS WITHIN THE OFFICE, WHEN YOU DRAG & DROP THE ICONS FOR DIFFERENT VIEWS IN THE AMLOS USER INTERFACE. START BY DRAGGING ONE OF THE ICONS INTO THE MAIN SCREEN.

## **LIVE VIDEO STREAM & PHOTOS:**

TOGGLE BETWEEN MULTIPLE LIVE VIDEO STREAMS AND HIGH-RESOLUTION IMAGES CAPTURED DURING THE MEETING

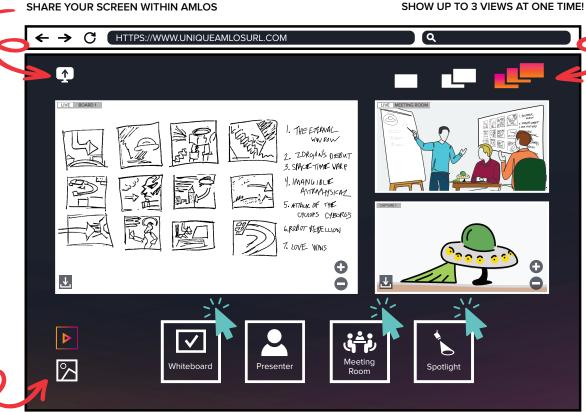

## WHITEBOARD VIEW:

**DIGITALLY CROPPED & ADJUSTED TO** PRESENT A HEAD-ON VIEW

### **PRESENTER VIEW:**

**FOLLOW THE PRESENTER** TO STAY ENGAGED

## **SPOTLIGHT:**

DIGITALLY ZOOM IN ON AN **OBJECT IN THE OFFICE IDENTIFIED BY AN** IN-OFFICE PARTICIPANT

#### Learn More: usa.canon.com/amlos

Certain images are simulated. Specifications and availability subject to change without notice. Not responsible for typographical errors. Subscription to, and/or purchase of, other Canon and third-party services and solutions required. Subject to applicable Canon or third-party provider's terms and conditions. Neither Canon Inc. nor Canon U.S.A., Inc. represents or warrants any third-party product, service, or feature referenced hereunder.

Canon is a registered trademark of Canon Inc. in the United States and may also be a registered trademark or trademark in other countries. AMLOS, the AMLOS logo and Activate My Line of Sight are trademarks of Canon U.S.A., Inc. Microsoft Teams is a trademark of the Microsoft group of companies. All other referenced product names and marks are trademarks of their respective owners. ©2022 Canon U.S.A., Inc. All rights reserved.